## **Esivalintaohjeet** A I N E V A L I N T A K O R T T I

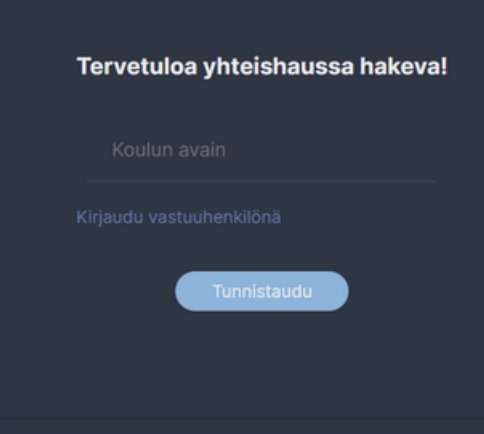

Kirjaudu sisään osoitteessa https://hakija.kurssivalitsin.fi

Olet saanut koodin (voi näyttää esimerkiksi tältä: "53kT5HXM") jonka pystyt syöttämään "Koulun avain" kenttään. Jos et ole saanut koodia koulultasi saat sen lähettämällä sähköpostia osoitteeseen juha.nurmi@lohja.fi

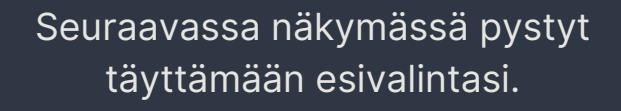

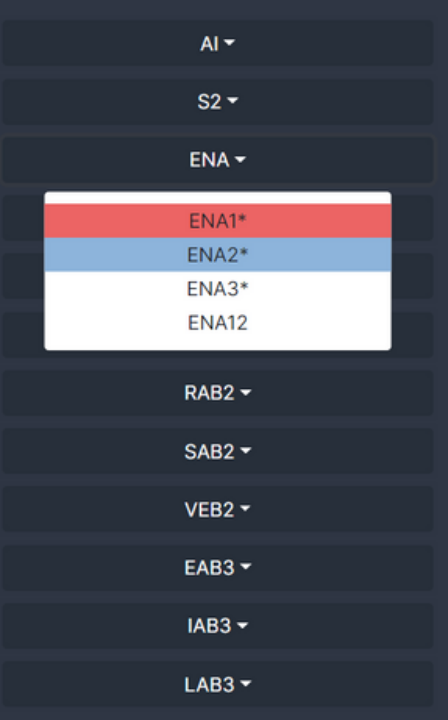

**Sivun vasemmassa reunassa** on lista kaikista lukion tarjoamista opintojaksoista.

**Punaisella taustalla** listatut opintojaksot ovat yhden opintopisteen arvoisia.

**Valkoisella taustalla** listatut opintojaksot ovat kahden opintopisteen arvoisia.

**Sinisellä taustalla** listatut opintojaksot ovat kolmen opintopisteen arvoisia.

Jos opintojakso on merkitty tähdellä (\*) se kuuluu pakollisiin opintoihin

KU8 **KU12** KU15 (+AT3)

Jos opintojakson nimessä on suluissa mainittu toinen opintojakso muista valita myös se.

Opintopisteet: 0 **Testi koulu** Kirjaudu ulos

Sivun vasemmassa alareunassa näet sillä hetkellä valittujen opintojaksojen yhteisopintopistemäärän. Lisäksi näet hakukohteesi nimen ja voit kirjautua ulos.

**HUOM!!** Esivalintoja ei tallenneta jos sivu ladataan uudelleen tai jos kirjaudut ulos.

Sivun keskiosaan listautuvat kaikki valitsemasi opintojaksot.

Huomaa että voit valita opintojaksoja enintään 70 opintopisteen edestä. Sovellus ilmoittaa sinulle jos olet valitsemassa opintojaksoja liian monen opintopisteen edestä.

Opintopisteiden maksimimäärä on 70. Tämän valinnan tekeminen ylittäisi sen rajan.

▲

## Valitut opintojaksot

- AI1, AI2, AI3, AI4, AI12, AI16 ٠
- ENA1, ENA2, ENA3, ENA12
- MAY1
- MAA0, MAA2, MAA3, MAA4, MAA11
- **BI1, BI7, BI8**  $\bullet$
- GE1, GE5, GE7  $\bullet$
- FY1, FY2, FY3, FY4, FY11 ٠
- **KE1, KE2, KE3** ٠
- UE1, UE7 ٠
- $F11$  $\bullet$
- YH1, YH9
- KU1

## **Hakijan tiedot!**

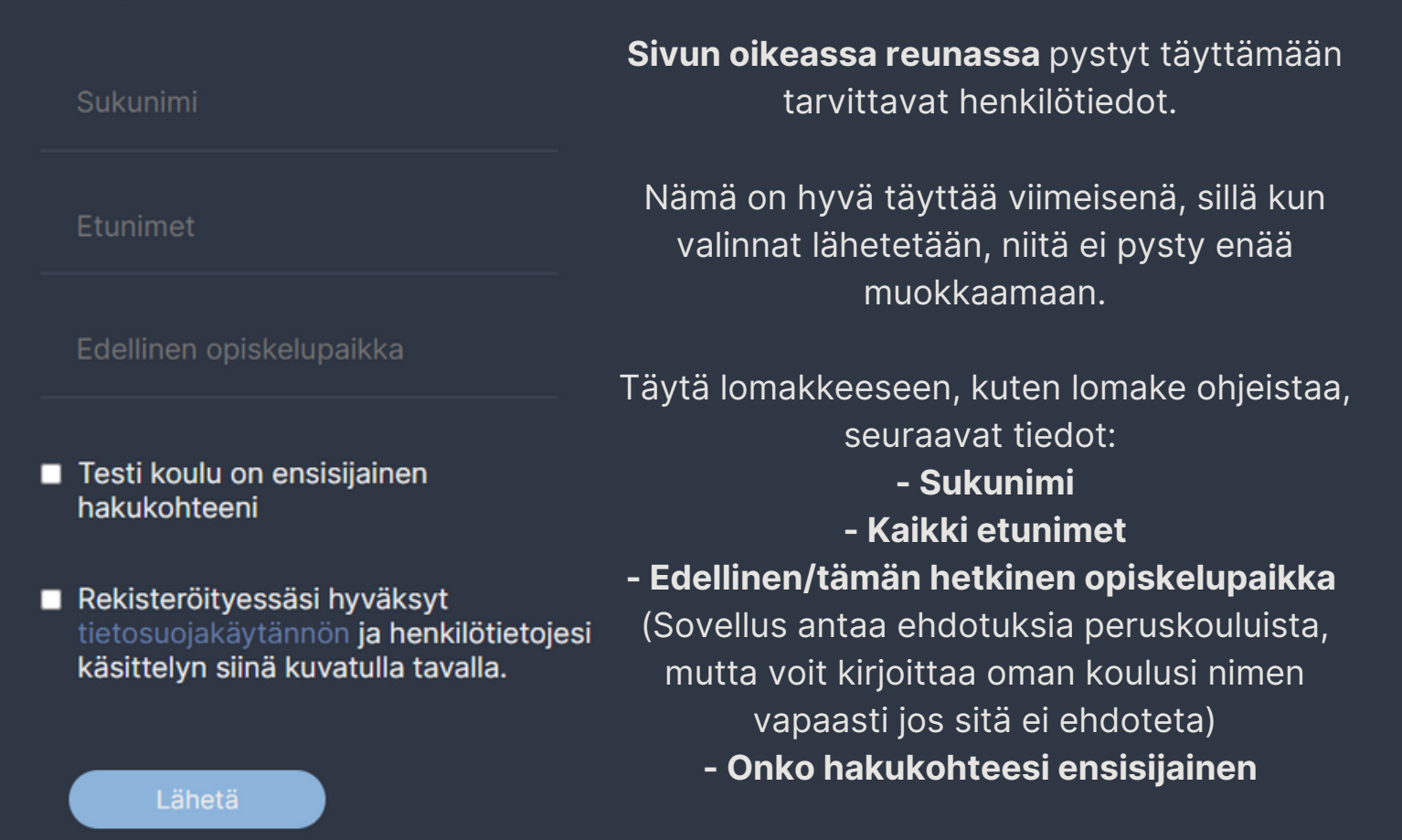

**Jos haluat pystyä tarkistamaan syöttämäsi tiedot** ota niistä kuva ennen lähettämistä.

**Kun painat "Lähetä"-painiketta**, saat vahvistuksen siitä, että valinnat on lähetetty. Jos epäilet lähettämisessä virhettä tietojesi osalta, ilmoita siitä opollesi.

## **Kiitos!**

Tietosi on nyt lähetetty oppilaitokselle. Et enään pysty muokkaamaan niitä, joten jos lähettämisessä tapahtui virhe, ota yhteyttä opoosi!